We have implemented a few changes to the crew currency panel in Leon.

## 1. Admin settings

To turn crew currency feature on go to Admin > Operator Settings > General and in section **Crew Duties Dot Options** mark appropriate checkboxes. In a field 'In crew currency threshold' you can input a number of days after which Leon will alert if a pilot has not performed a single flight.

|   | - Crew Duties Dot Options            |
|---|--------------------------------------|
| I | Crew Duties Dot Options              |
| I |                                      |
| I | 60 days currency (cockpit)           |
| I | 90 days currency (single pilot)      |
| I | ✓ 180 days currency (cabin)          |
| I | ✓ Endorsements required for dispatch |
| I | ☐ ILS cat II currency                |
| I | 90 days currency (night)             |
| I |                                      |
| I | select all   select none             |
|   | In crew currency threshold 30        |
| ١ |                                      |

## 1. Filter settings

In section Crew Duties, in the filter, mark a checkbox **Show dot** - Leon will show the number of days left to expire a particular currency if you hove the mouse over the status-dot next to the crew name.

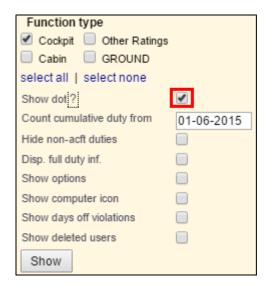

| From:<br>https://wiki.leonsoftware.com/ - <b>Leonsoftware Wiki</b>                                                 |  |
|----------------------------------------------------------------------------------------------------|--|
| Permanent link: https://wiki.leonsoftware.com/updates/crew-currency-monitoring-has-been-re-arranged?rev=1443431772 |  |
| Last update: <b>2016/08/30 13:06</b>                                                                               |  |